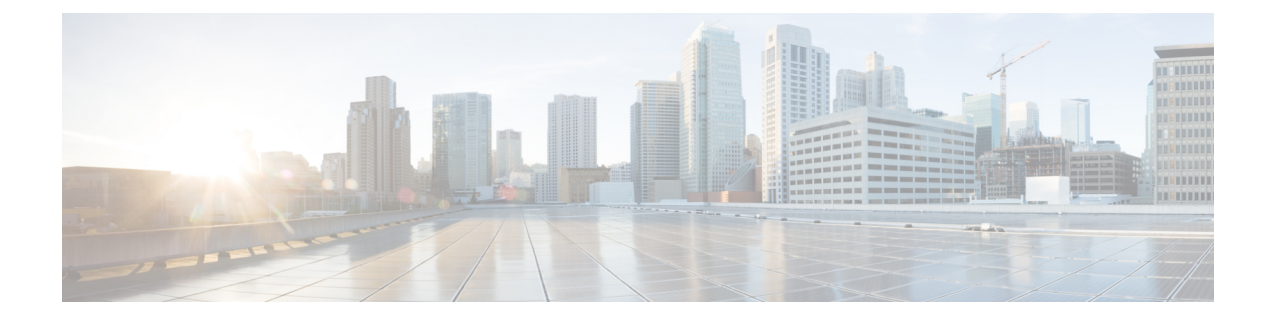

# **IP** マルチキャストの最適化:**IGMP** ステー ト制限

- IGMP [ステート制限の前提条件](#page-0-0) (1 ページ)
- IGMP [ステート制限の制約事項](#page-0-1) (1 ページ)
- IGMP [ステート制限に関する情報](#page-0-2) (1 ページ)
- IGMP [ステート制限の設定方法](#page-2-0) (3 ページ)
- IGMP [ステート制限の設定例](#page-4-0) (5 ページ)
- [その他の参考資料](#page-6-0) (7 ページ)
- IP [マルチキャストの最適化の機能履歴:](#page-6-1)IGMP ステート制限 (7 ページ)

## <span id="page-0-0"></span>**IGMP** ステート制限の前提条件

- IP マルチキャストを有効にして、Protocol Independent Multicast(PIM)インターフェイス を設定するには、『*IP Multicast: PIM Configuration Guide*』の「ConfiguringBasic IP Multicast」 モジュールに記載されているタスクを使用します。
- すべてのACLを設定する必要があります。詳細については、『*SecurityConfiguration Guide: Access Control Lists*』ガイドの「Creating an IP Access List and Applying It to an Interface」モ ジュールを参照してください。

## <span id="page-0-2"></span><span id="page-0-1"></span>**IGMP** ステート制限の制約事項

デバイスごとに 1 つのグローバル制限と、インターフェイスごとに 1 つの制限を設定できま す。

### **IGMP** ステート制限に関する情報

ここでは、IGMP ステート制限について説明します。

### **IGMP** ステート制限

IGMP ステート制限機能を使用すると、IGMP ステート リミッタの設定が可能になり、この設 定により、IGMP メンバーシップレポート (IGMP 加入)により生成される mroute ステートの 数がグローバルに、またはインターフェイスごとに制限されます。設定されている制限を超え たメンバーシップ レポートは、IGMP キャッシュに入れられません。この機能により、DoS (サービス拒絶)攻撃を防止したり、すべてのマルチキャストフローがほぼ同量の帯域幅を使 用するネットワーク環境でマルチキャスト CAC メカニズムを提供したりできます。

IGMP ステート リミッタは、IGMP、IGMP v3lite、および URL Rendezvous Directory(URD)メ ンバーシップ レポートから生じる route ステートの数に、グローバルまたはインターフェイス ごとに制限をかけます。 (注)

#### **IGMP** ステート制限機能の設計

- グローバル コンフィギュレーション モードで IGMP ステート リミッタを設定すると、 キャッシュに格納できるIGMPメンバーシップレポートの数に対してグローバルな制限を 指定できます。
- インターフェイス コンフィギュレーション モードで IGMP ステート リミッタを設定する と、IGMPメンバーシップレポートの数に対してインターフェイスごとの制限を指定でき ます。
- ACLを使用すれば、グループまたはチャネルがインターフェイス制限に対してカウントさ れることがなくなります。標準 ACL または拡張 ACL を指定できます。標準 ACL は、(\*, G) ステートがインターフェイスへの制限から除外されるように定義するのに使用できま す。拡張ACLは、(S, G)ステートがインターフェイスへの制限から除外されるように定義 するのに使用できます。拡張 ACL は、拡張アクセス リストを構成する許可文または拒否 文の中でソース アドレスとソース ワイルドカードに 0.0.0.0 を指定することにより ((0, G) とみなされます)インターフェイスへの制限から除外される (\*, G) ステートを定義するの にも使用できます。
- デバイスごとに 1 つのグローバル制限と、インターフェイスごとに 1 つの制限を設定でき ます。

#### **IGMP** ステート リミッタのメカニズム

IGMP ステート リミッタのメカニズムは、次のとおりです。

- ルータが特定のグループまたはチャネルに関するIGMPメンバーシップレポートを受信す るたびに、Cisco IOSソフトウェアは、グローバルIGMPステートリミッタまたはインター フェイスごとの IGMP ステート リミッタが制限に達したかどうかを確認します。
- グローバルIGMPステートリミッタだけが設定されていて、その制限に達していない場合 は、IGMPメンバーシップレポートは受け入れられます。設定されている制限に達した場

合は、以降のIGMPメンバーシップレポートは無視され(ドロップされ)、次のいずれか の形式の警告メッセージが生成されます。

%IGMP-6-IGMP\_GROUP\_LIMIT: IGMP limit exceeded for <group (\*, group address)> on <interface type number> by host <ip address>

%IGMP-6-IGMP\_CHANNEL\_LIMIT: IGMP limit exceeded for <channel (source address, group address)> on <interface type number> by host <ip address>

- インターフェイスごとのIGMPステートリミッタだけに達した場合、各制限はそれが設定 されているインターフェイスに対してだけカウントされます。
- グローバル IGMP ステート リミッタとインターフェイスごとの IGMP ステート リミッタ の両方が設定されている場合、インターフェイスごとのIGMPステートリミッタに設定さ れている制限も実施されますが、グローバル制限により制約されます。

### <span id="page-2-0"></span>**IGMP** ステート制限の設定方法

•

•

ここでは、IGMP ステート制限を設定する方法について説明します。

### **IGMP** ステート リミッタの設定

IGMP ステート リミッタは、IGMP、IGMP v3lite、および URD メンバーシップ レポートから 生じるrouteステートの数に、グローバルにかまたはインターフェイスごとに制限をかけます。

#### グローバルな **IGMP** ステート リミッタの設定

デバイスごとに1つのグローバルなIGMPステートリミッタを設定するには、次の任意作業を 実行します。

手順

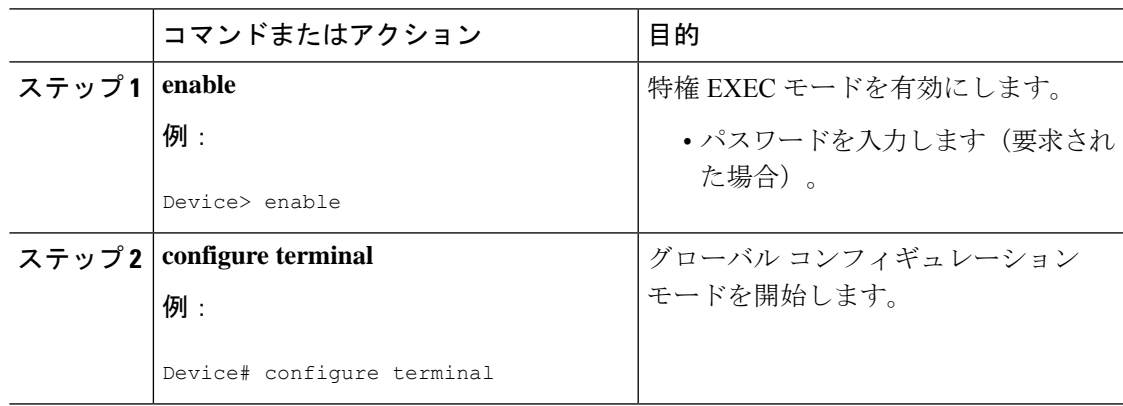

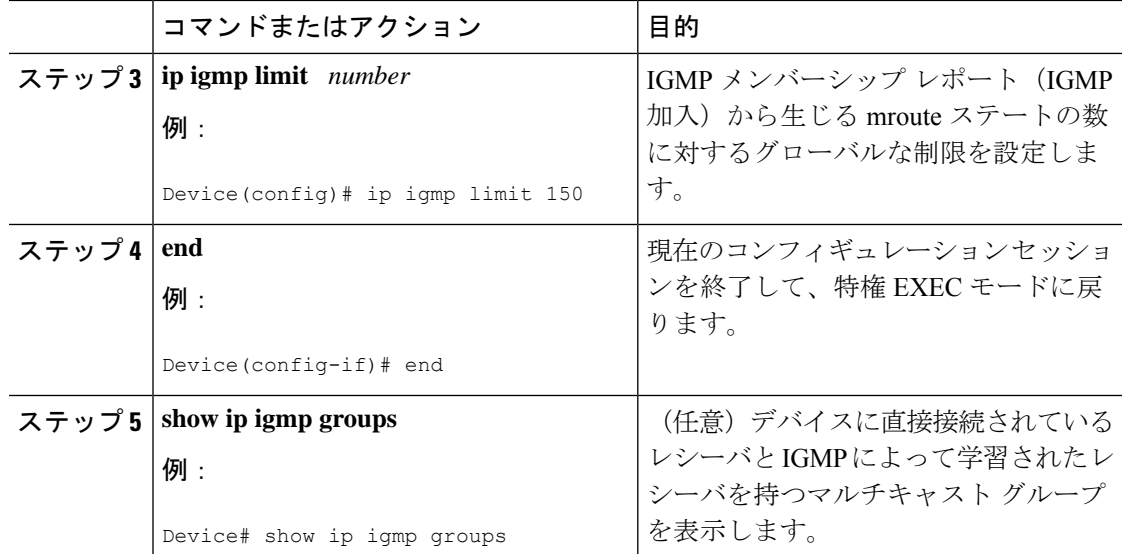

### インターフェイスごとの **IGMP** ステート リミッタの設定

インターフェイスごとの IGMP ステート リミッタを設定するには、次の任意作業を実行しま す。

手順

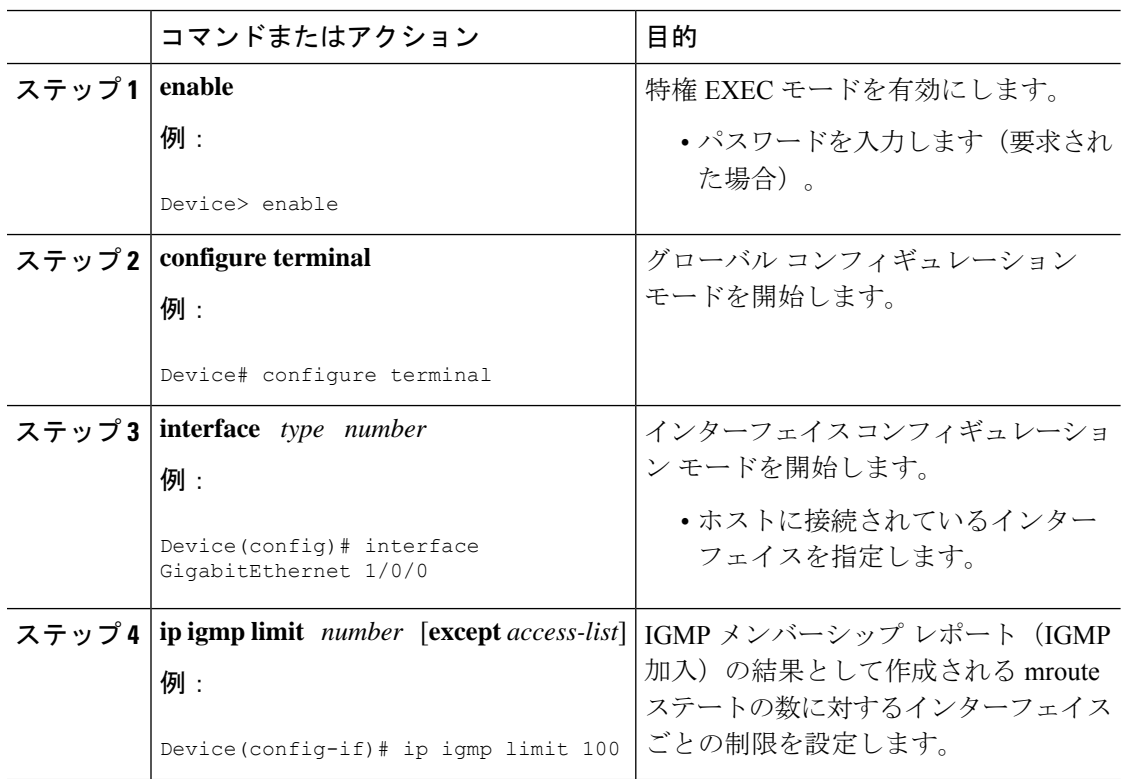

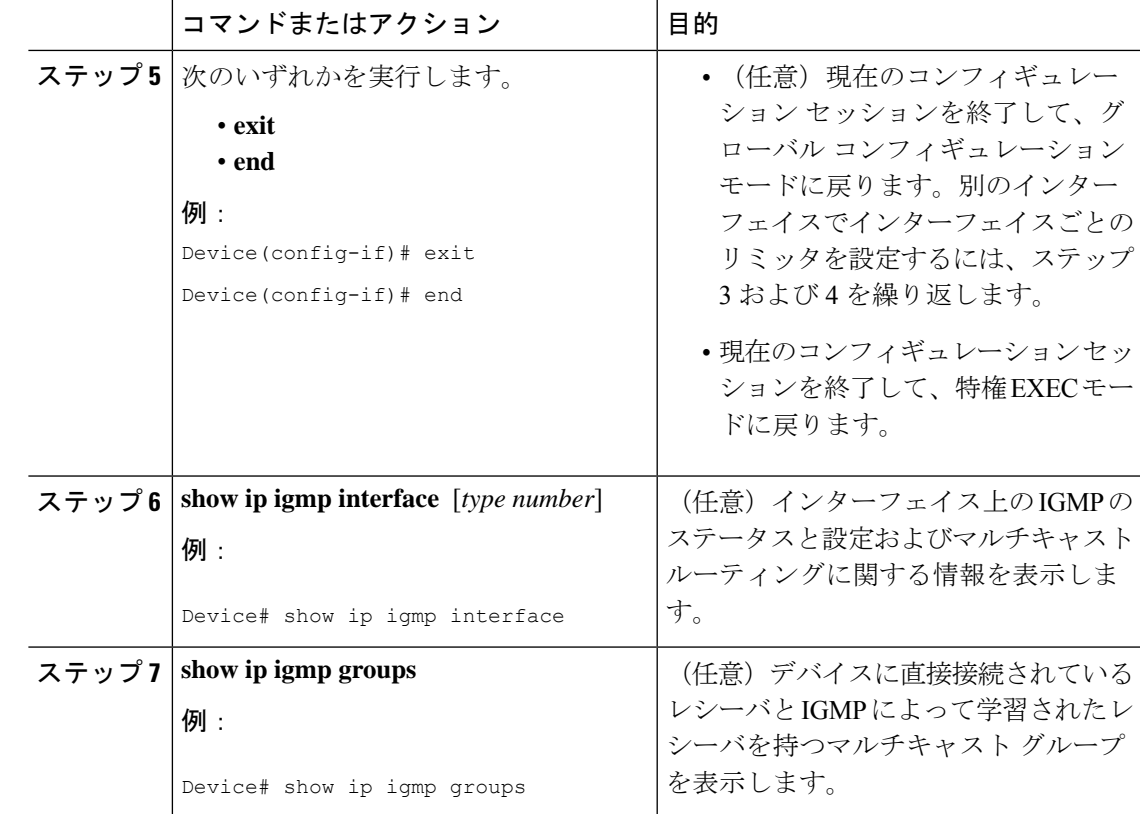

## <span id="page-4-0"></span>**IGMP** ステート制限の設定例

ここでは、IGMP ステート制限の設定例を紹介します。

### **IGMP** ステート リミッタの設定例

次の例は、すべてのマルチキャストフローがほぼ同量の帯域幅を使用するネットワーク環境で マルチキャストCACを提供するために、IGMPステートリミッタを設定する方法を示します。 この例では、図に示すトポロジを使用します。

 $\label{eq:1} \bigotimes_{\mathbb{Z}} \mathbb{Z}_{\mathbb{Z}}$ 

次の図および例では設定内のルータを使用していますが、任意のデバイス(ルータやスイッ チ)を使用できます。 (注)

図 **<sup>1</sup> : IGMP** ステート制限のサンプル トポロジ

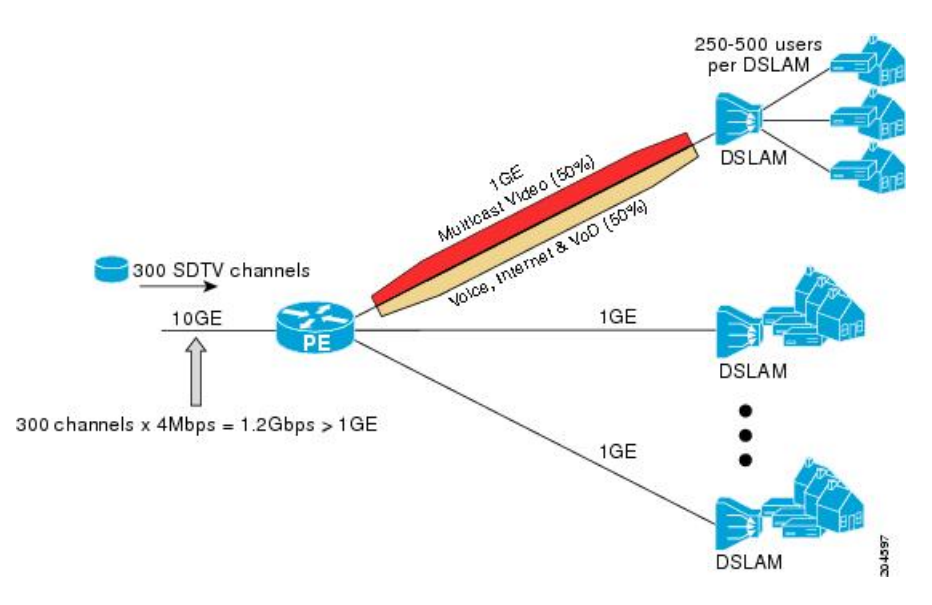

この例では、サービスプロバイダは、300の標準画質 (SD) TV チャネルを提供しています。 各 SD チャネルが、約 4 Mbps を使用します。

このサービスプロバイダは、デジタル加入者回線アクセスマルチプレクサ(DSLAM)に接続 されている PE ルータ上のギガビット イーサネット インターフェイスを、リンクの帯域幅の 50%(500 Mbps)をインターネット、音声、およびビデオ オン デマンド(VoD)サービス提 供の加入者が利用できるようにしたうえで、リンクの帯域幅の残りの 50% (500 Mbps) は SD チャネル提供の加入者が利用できるようにプロビジョニングしなければなりません。

各 SD チャネルが同量の帯域幅(4 Mbps)を使用するため、このサービス プロバイダが提供す るサービスのプロビジョニングに必要な CAC は、インターフェイスごとの IGMP ステート リ ミッタを使用して提供できます。インターフェイスごとに必要な必須 CAC を調べるために、 チャネルの総数を 4 で割ります(各チャネルが 4 Mbps の帯域幅を使用するため)。したがっ て、インターフェイスごとに必要な必須 CAC は、次のようになります。

#### $500Mbps / 4Mbps = 125$  mroute

必須 CAC がわかったら、サービス プロバイダは、その結果を使用して、PE ルータ上でギガ ビットイーサネットインターフェイスをプロビジョニングするのに必要なIGMPごとのステー ト リミッタを設定します。このサービス プロバイダは、ネットワークの CAC 要件に基づい て、ギガビットイーサネットインターフェイスから外部へ転送できるSDチャネルを(常時) 125 に制限しなければなりません。SD チャネルのプロビジョンのためのインターフェイスご との IGMP ステート制限を 125 に設定すると、リンクの帯域幅の 50% は常に SD チャネルの提 供に確保しなければならない(しかし使用が 50% を超えてはならない)500 Mbps の帯域幅に インターフェイスをプロビジョニングできます。

次の設定は、サービス プロバイダがインターフェイスごとの mroute ステート リミッタを使用 して、加入者に提供する SD チャネルとインターネット、音声、および VoD サービス用にイン ターフェイス ギガビット イーサネット 0/0 をプロビジョニングする方法を示します。

interface GigabitEthernet0/0/0

```
description --- Interface towards the DSLAM ---
.
.
.
ip igmp limit 125
```
## <span id="page-6-0"></span>その他の参考資料

関連資料

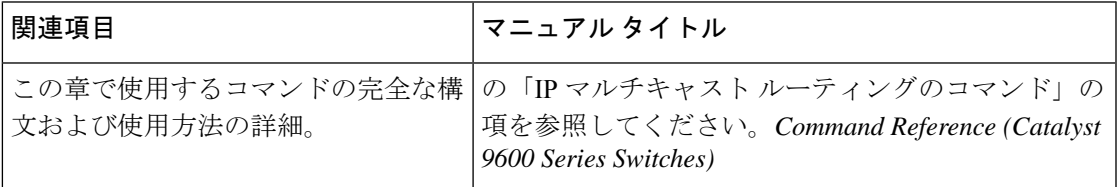

# <span id="page-6-1"></span>**IP** マルチキャストの最適化の機能履歴:**IGMP** ステート 制限

次の表に、このモジュールで説明する機能のリリースおよび関連情報を示します。

これらの機能は、特に明記されていない限り、導入されたリリース以降のすべてのリリースで 使用できます。

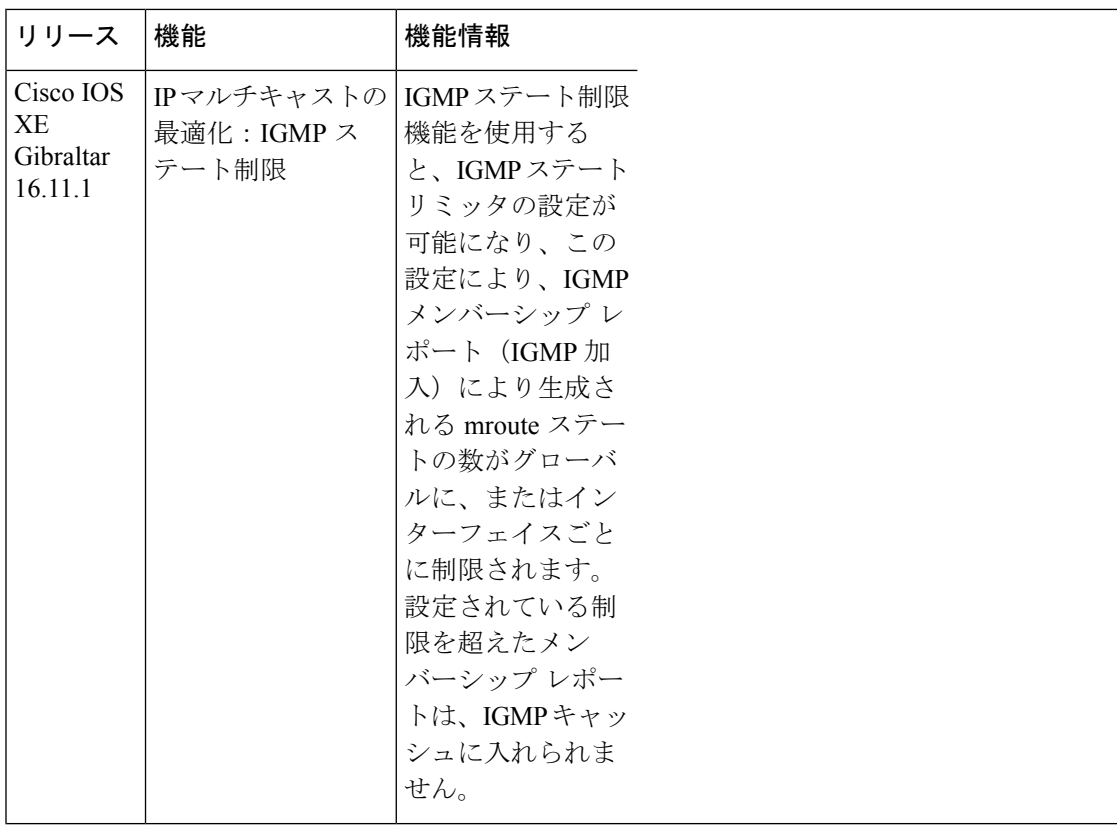

CiscoFeature Navigatorを使用すると、プラットフォームおよびソフトウェアイメージのサポー ト情報を検索できます。Cisco Feature Navigator にアクセスするには、<https://cfnng.cisco.com/>に アクセスします。

<http://www.cisco.com/go/cfn>。